# Objective-J

### Bringing Desktop Applications to the Web Browser

*http://objective-j.org/*

**Team Helpdesk Fish**

Andrew Carlson Greg Jackson David Loughry

## First Some Background...

- Objective-J is named after Objective-C because it uses similar syntax, including Smalltalk-style message passing, but has a base language of JavaScript rather than C
- Cappuccino is an Objective-J library modeled after Apple's Cocoa framework
- Objeective-J is developed and maintained 280 North
- 280 Slides is a presentation application which demonstrates the power of Objective-J and Cappuccino

## What is it good for?

- Desktop quality applications in the web browser
- AJAX style web applications
- Rich features such as drag and drop and document saving
- **Cross-browser development**

# What is it NOT good for?

- Static web pages
- Computationally intensive web applications
- Direct HTML/DOM/CSS manipulation use plain JavaScript

### What do I need to get started?

1) A text editor

SubEthaEdit, Coda, TextMate, VIM, and Xcode are supported but are not required.

#### 2) A web browser

- Objective-J code is translated within the browser through JavaScript.
- o No web server is required for basic programs.
- o It is useful to have a JavaScript debuggers such as Firebug, but is not required.

### Classes

#### @implementation ImageLayer : CALayer

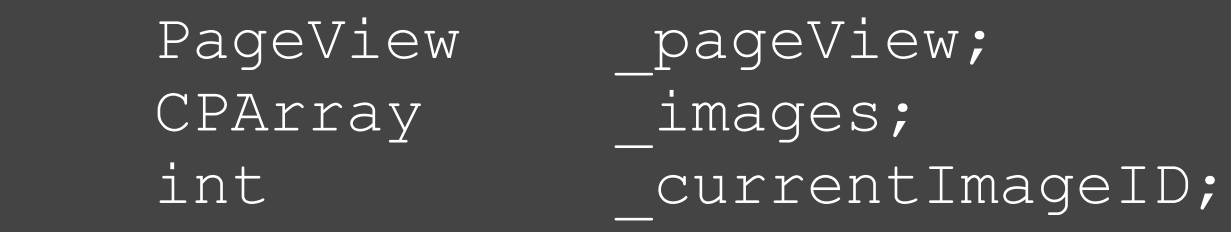

} @end

}

 $\left\{ \right\}$ 

### Methods

```
- (void)addImage:(CPImage)anImage
\{ _images = [_images arrayByAddingObject: anImage];
```
### Object and Method Use

```
\overline{var} imageLayer =
      [[ImageLayer alloc] initWithPageView:self];
```

```
[_imageLayer 
  addImage: 
     [[CPImage alloc] 
      initWithContentsOfFile:@"image1.jpg" 
      size:CGSizeMake(333, 500)]];
```
### Demo

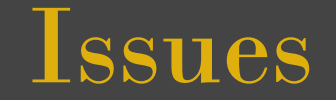

- Documentation is often lacking
- Debugging can be difficult
- The line between JavaScript and Objective-J can be blurry
- The library isn't comprehensive
- **Few extensions available**